Электронная система «Аттестация»

# Личный кабинет координатора по аттестации в ОО

**Центр оценки профессионального мастерства и квалификации педагогов**

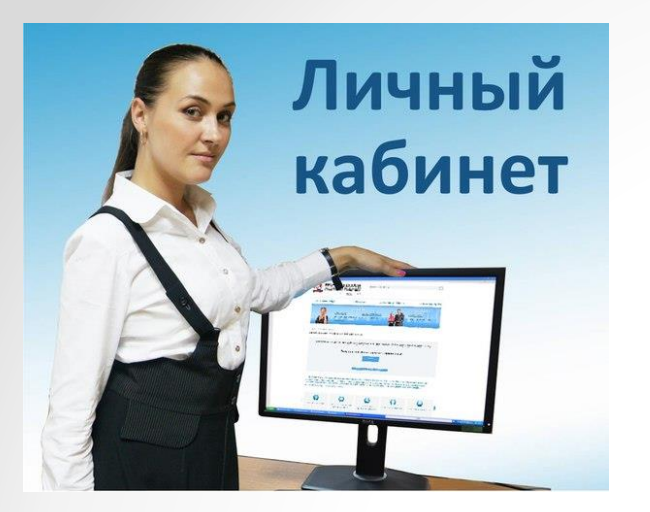

# Создание учётной записи

Для работы в электронной системе Вам необходимо создать личный кабинет. Для этого нужно пройти регистрацию по ссылке, направленной на вашу электронную почту муниципальным координатором.

# Содержание письма со ссылкой

• Добрый день. Вас приветствуют специалисты Центра аттестации педагогических работников ТОИПКРО. Приглашаем Вас зарегистрироваться на сайте Центра в целях активации электронной системы "Аттестация". Для регистрации перейдите по ссылке [http://coko.tomsk.ru/cpnew/Account/RegisterByInvit?k=2db3](http://coko.tomsk.ru/cpnew/Account/RegisterByInvit?k=2db33154-8132-420c-aa05-2baa87899f592259&t=CoordinatorSchool) 3154-8132-420c-aa05- 2baa87899f592259&t=CoordinatorSchool.

Внимание! Ссылка действительна в течение 24 часов.

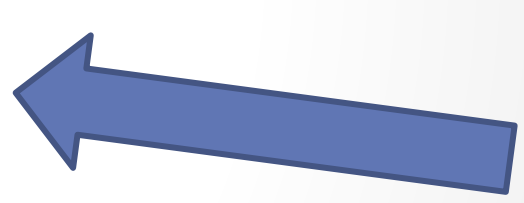

• Не отвечайте на это сообщение. Если у Вас есть вопросы, обратитесь к ответственному за аттестацию в Вашем муниципалитете (муниципальному координатору).

#### Если ссылка не активна, скопировать ее и вставить в адресную строку вашего браузера.

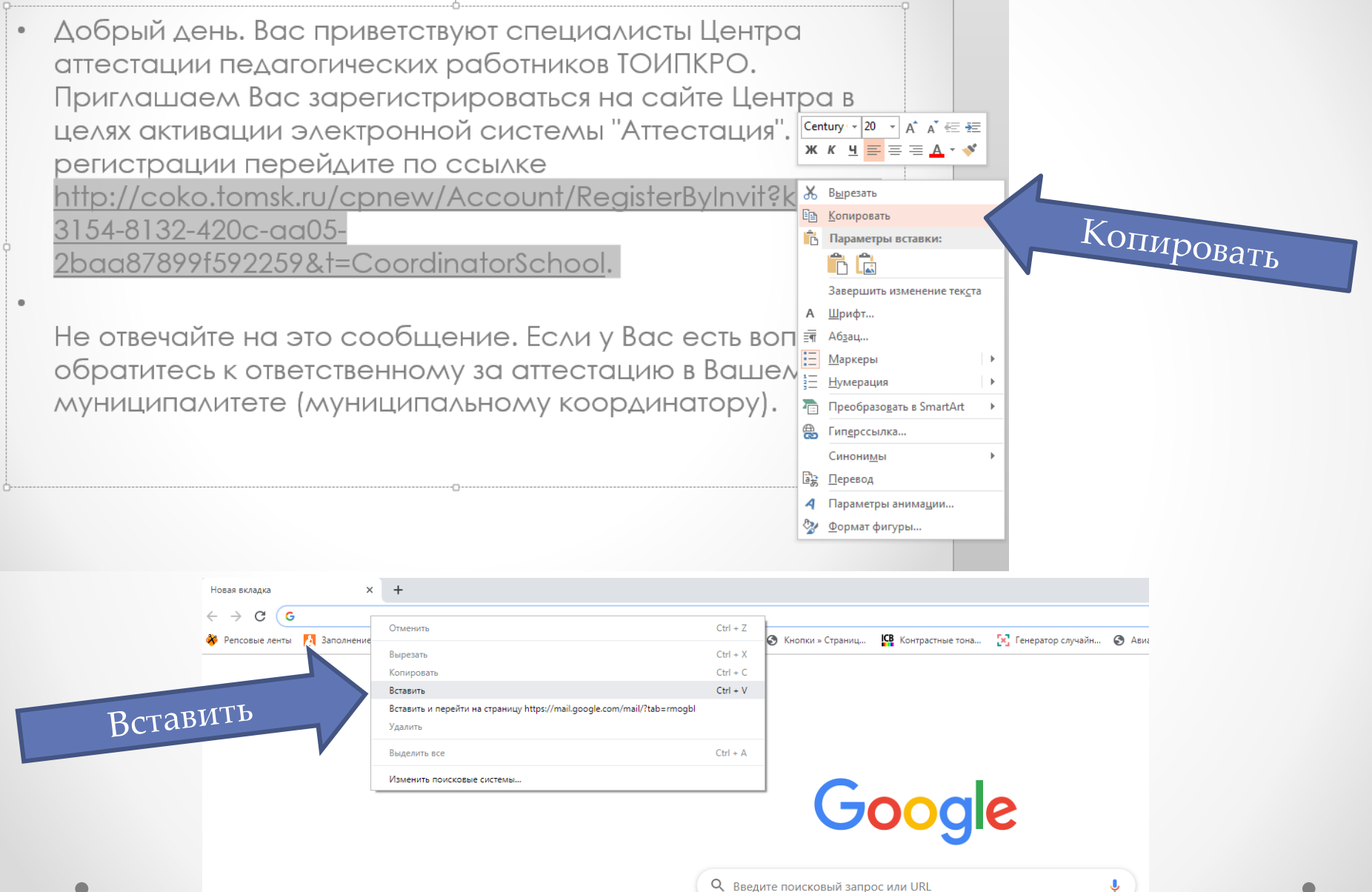

### Регистрация

Создайте новую учетную запись.

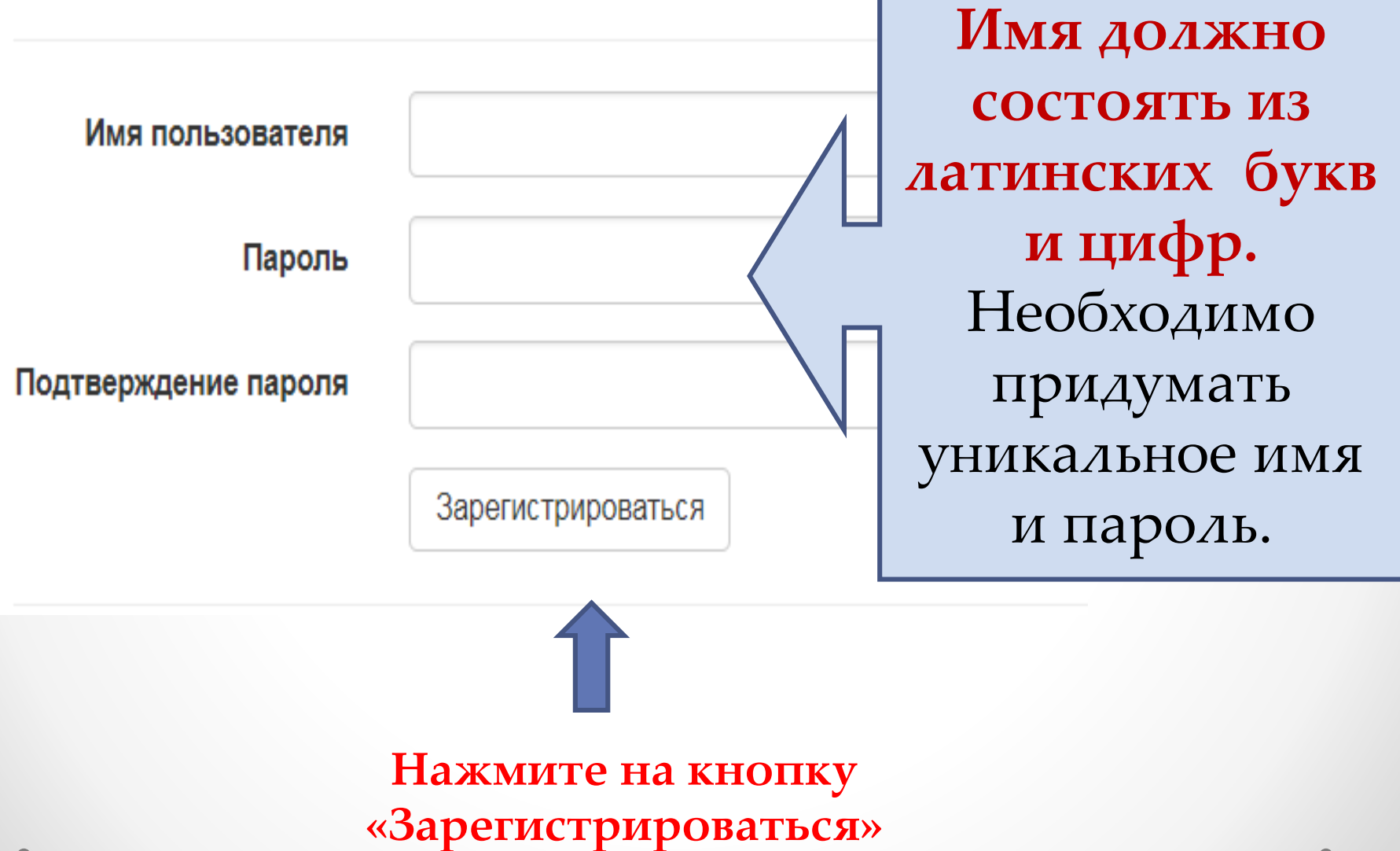

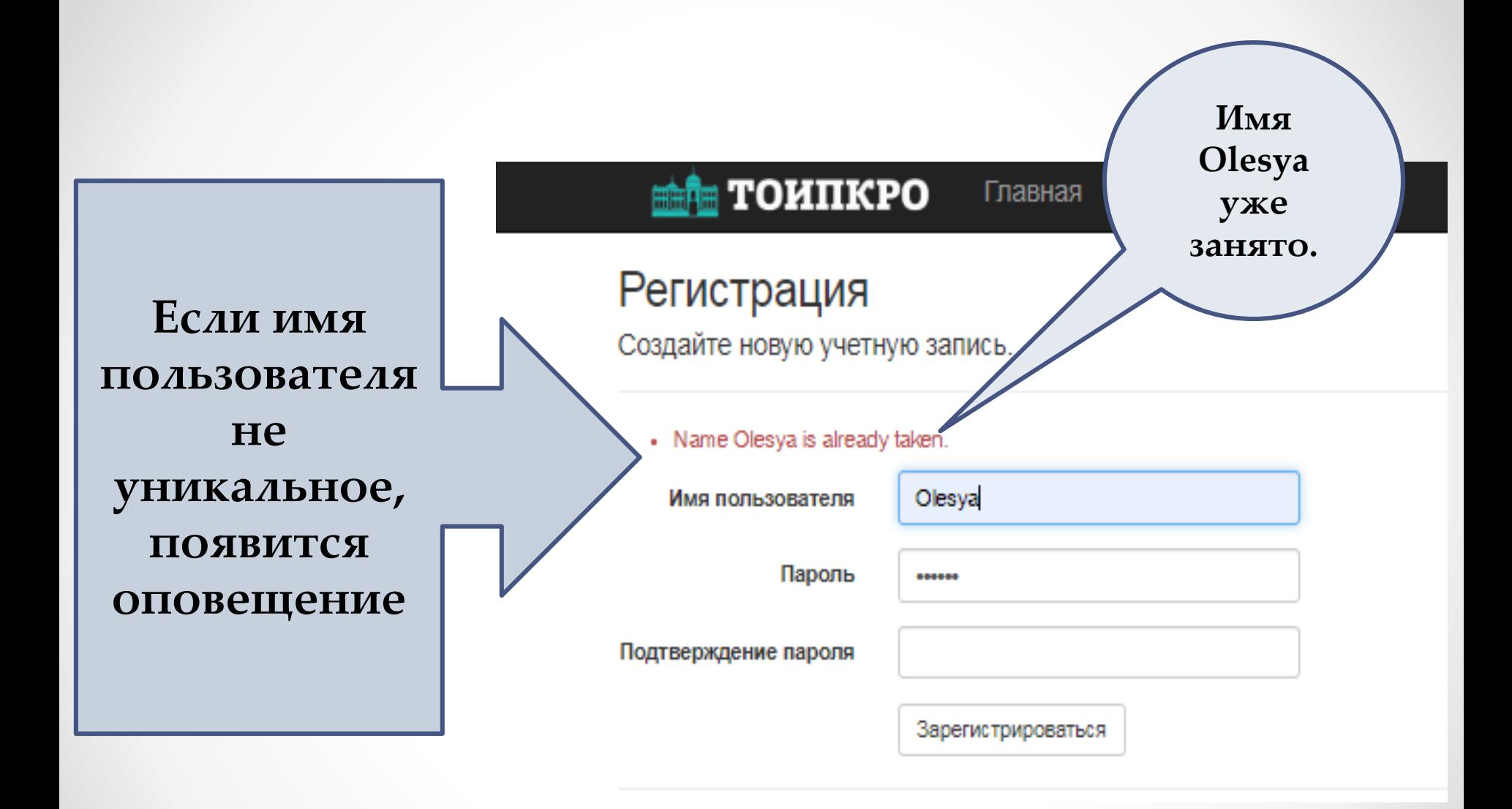

# Создание личного кабинета

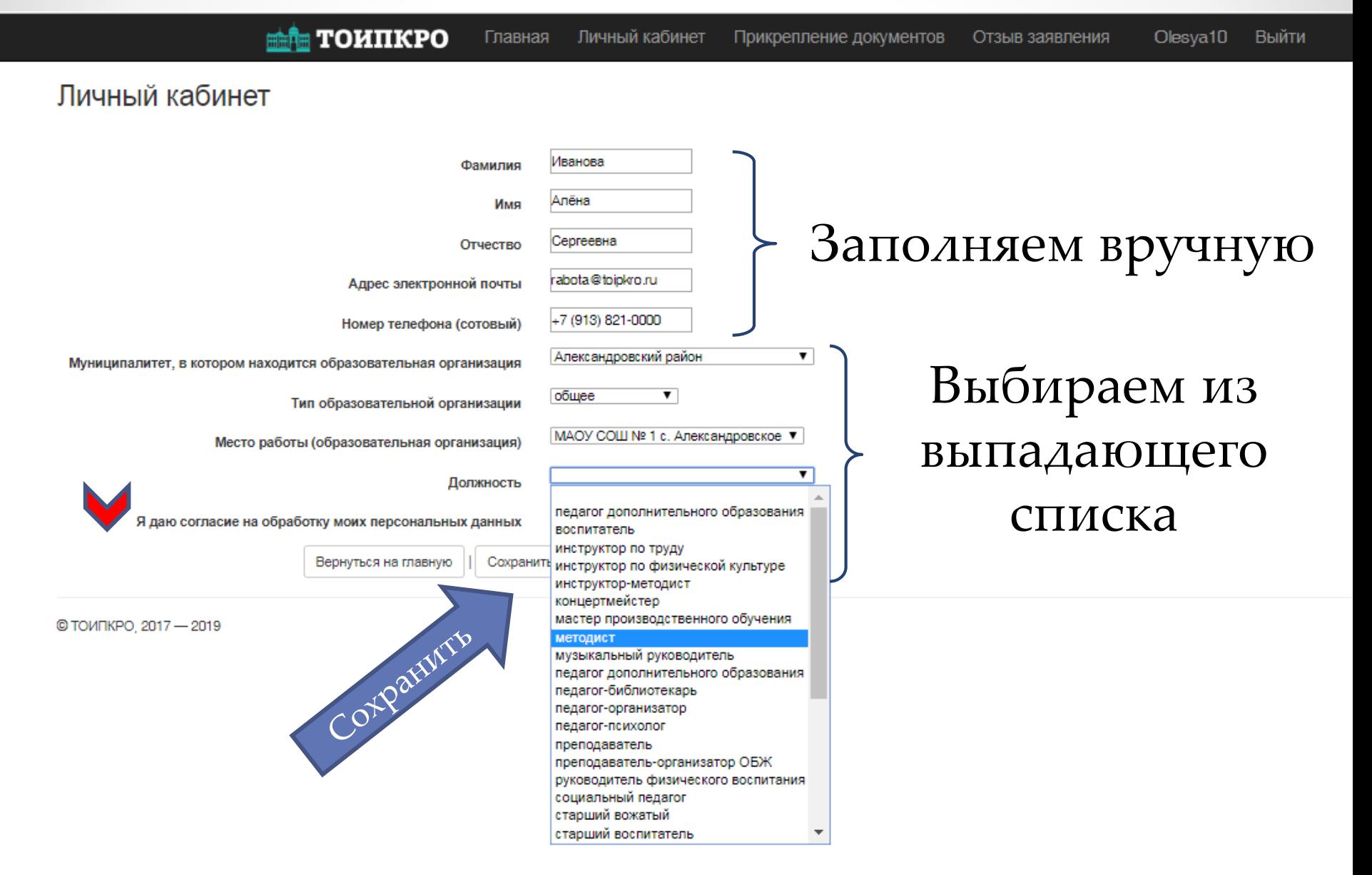

# Главная страница

**TOMIKPO** 

Главная Личный кабинет

Прикрепление документов

Отзыв заявления Olesya10 Выйти

Центр аттестации педагогических работников

#### Личный кабинет координатора по аттестации

Здесь Вы можете прикреплять документы аттестуемых из Вашей образовательной организации.

#### Количество аттестуемых

Количество педагогических работников, подавших заявления на аттестацию, из Вашей образовательной организации = 0.

Количество педагогических работников, зарегистрированных на аттестацию, из Вашей образовательной организации = 6.

Заявление о проведении аттестации рассматривается в течение 30 календарных дней.

#### Прикрепление документов аттестуемым

Для работы с документами педагогических работников, подавших заявления о проведении аттестации (аттестуемым), из Вашей образовательной организации необходимо верно указать Ваше место работы. Перейти к прикреплению документов педагогическим работникам, подавших заявление о проведении аттестации (аттестуемым), из Вашей образовательной организации.

Перейти »

#### Личный кабинет

Перейти к редактированию профиля в личном кабинете.

Перейти»

© ТОИПКРО, 2017 - 2019

# Раздел «Количество аттестуемых»

### Количество аттестуемых

Количество педагогических работников, подавших заявления на аттестацию, из Вашей образовательной организации = 0.

Количество педагогических работников, зарегистрированных на аттестацию, из Вашей образовательной организации = 6.

Заявление о проведении аттестации рассматривается в течение 30 календарных дней

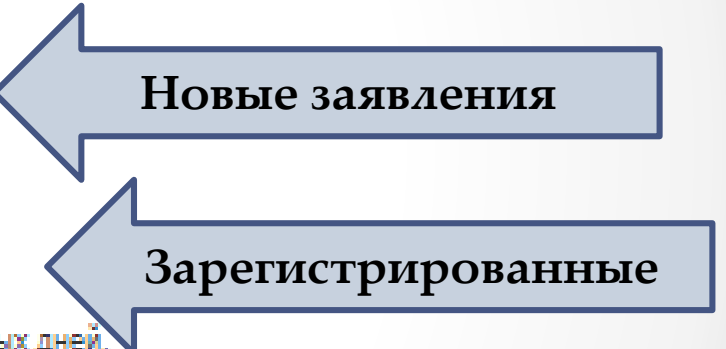

# Раздел «Прикрепление документов аттестуемым»

### Прикрепление документов аттестуемым

Для работы с документами педагогических работников, подавших заявления о проведении аттестации (аттестуемым), из Вашей образовательной организации необходимо верно указать Ваше место работы. Перейти к прикреплению документов педагогическим работникам, подавших заявление о проведении аттестации (аттестуемым), из Вашей образовательной организации.

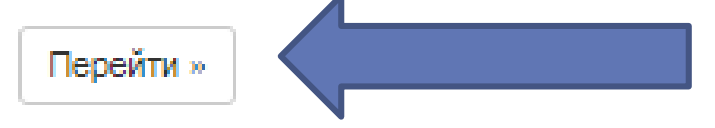

ні тоипкро Прикрепление документов Отзыв заявления Olesva10 Выйти

Прикрепление документов к заявлению аттестуемого

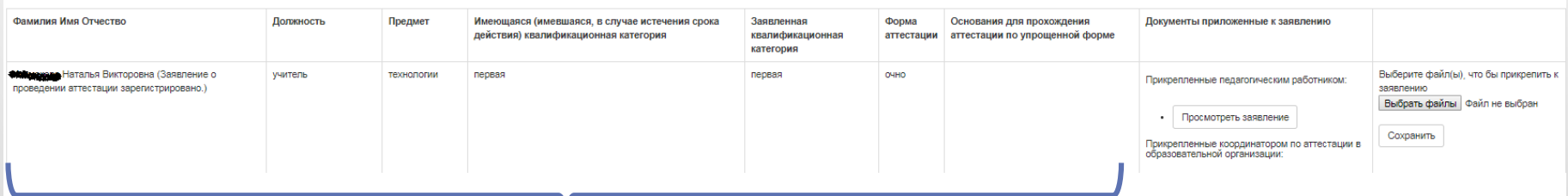

#### **Личные сведения, кв. категория, форма аттестации**

# Раздел «Прикрепление документов аттестуемым»

**TOMIKPO** 

Личный кабинет Главная

#### Прикрепление документов к заявлению аттестуемого

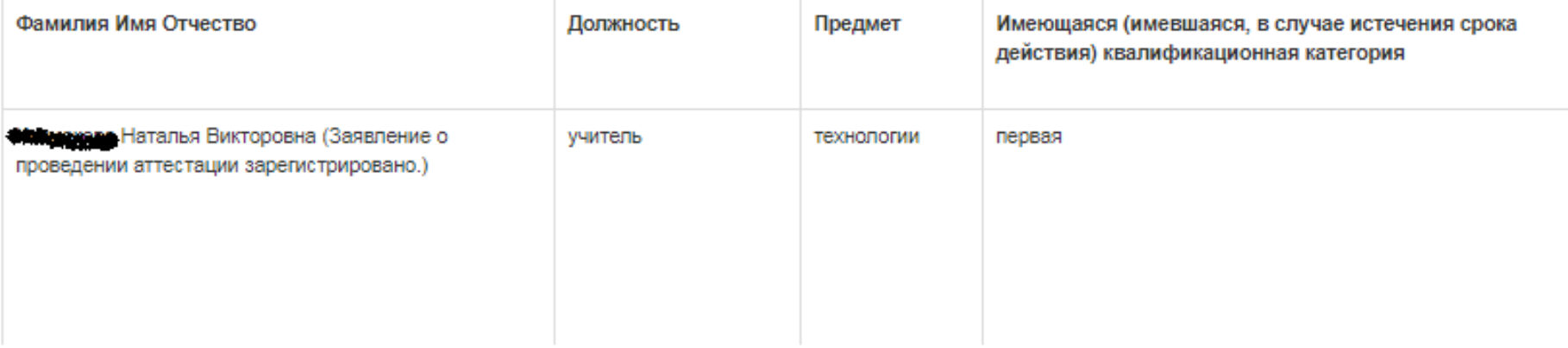

# Раздел «Прикрепление документов аттестуемым»

Прикрепление документов

Отзыв заявления

Olesya10 Выйти

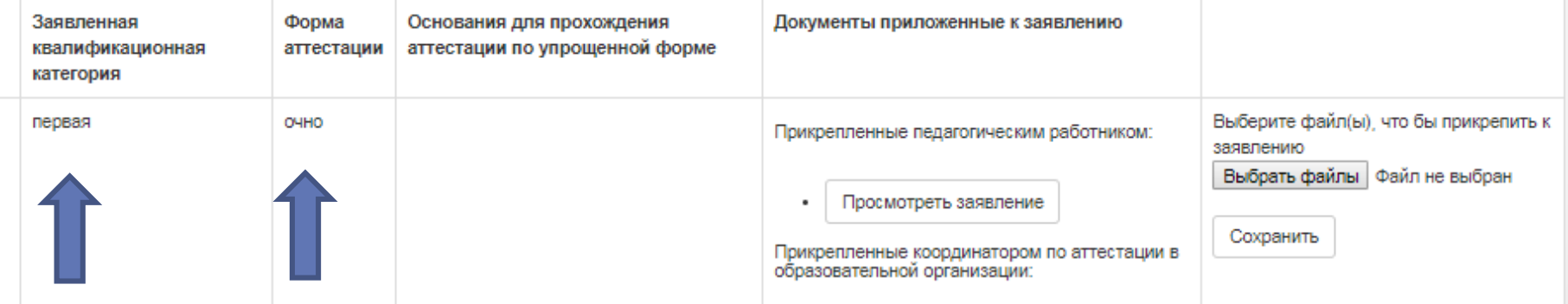

# Раздел «Прикрепление документов аттестуемым»

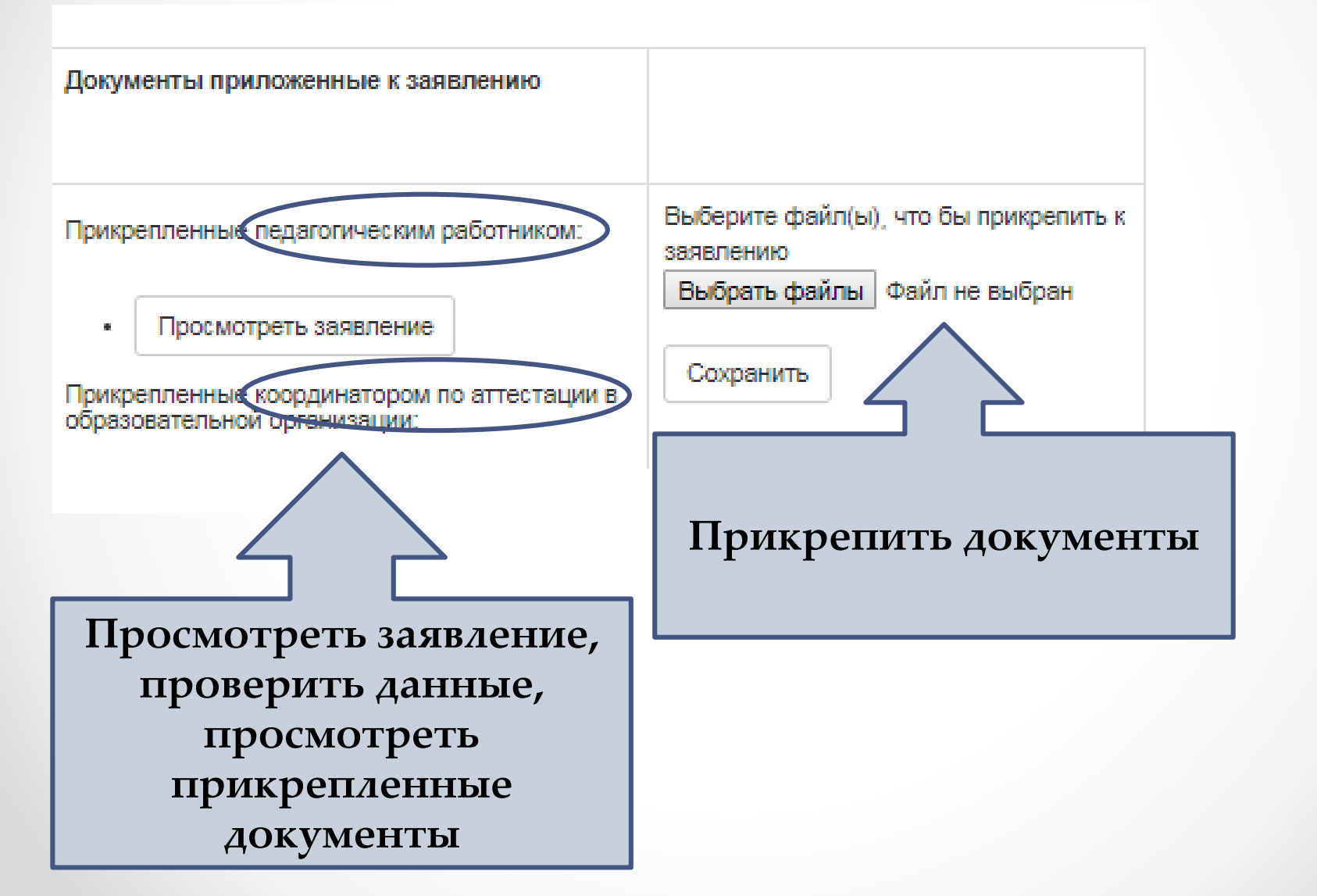

В аттестационную компесию Департамента общего образования Томской области

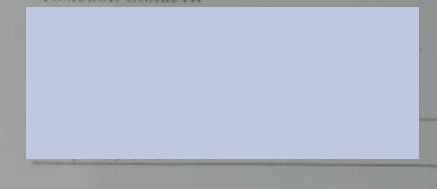

заявление

Прошу аттестовать меня в 2021 году на первую квалификационную категорию по должности учитель.

В настоящее время имею первую квалификационную категорию, распоряжение Департамента общего образования Томской области от 29.02.2016 № 173К.

Прошу провести аттестацию в очной форме.

Агтестацию на заседании аттестационной комиссии прошу провести без моего присутствия.

2 декабря 2020 г.

подпись

В систему загружаются сканированные изображения заявлений или итоговых заключений, а не фотографии плохого качества, сделанные на смартфоне.

# Раздел «Прикрепление документов аттестуемым»

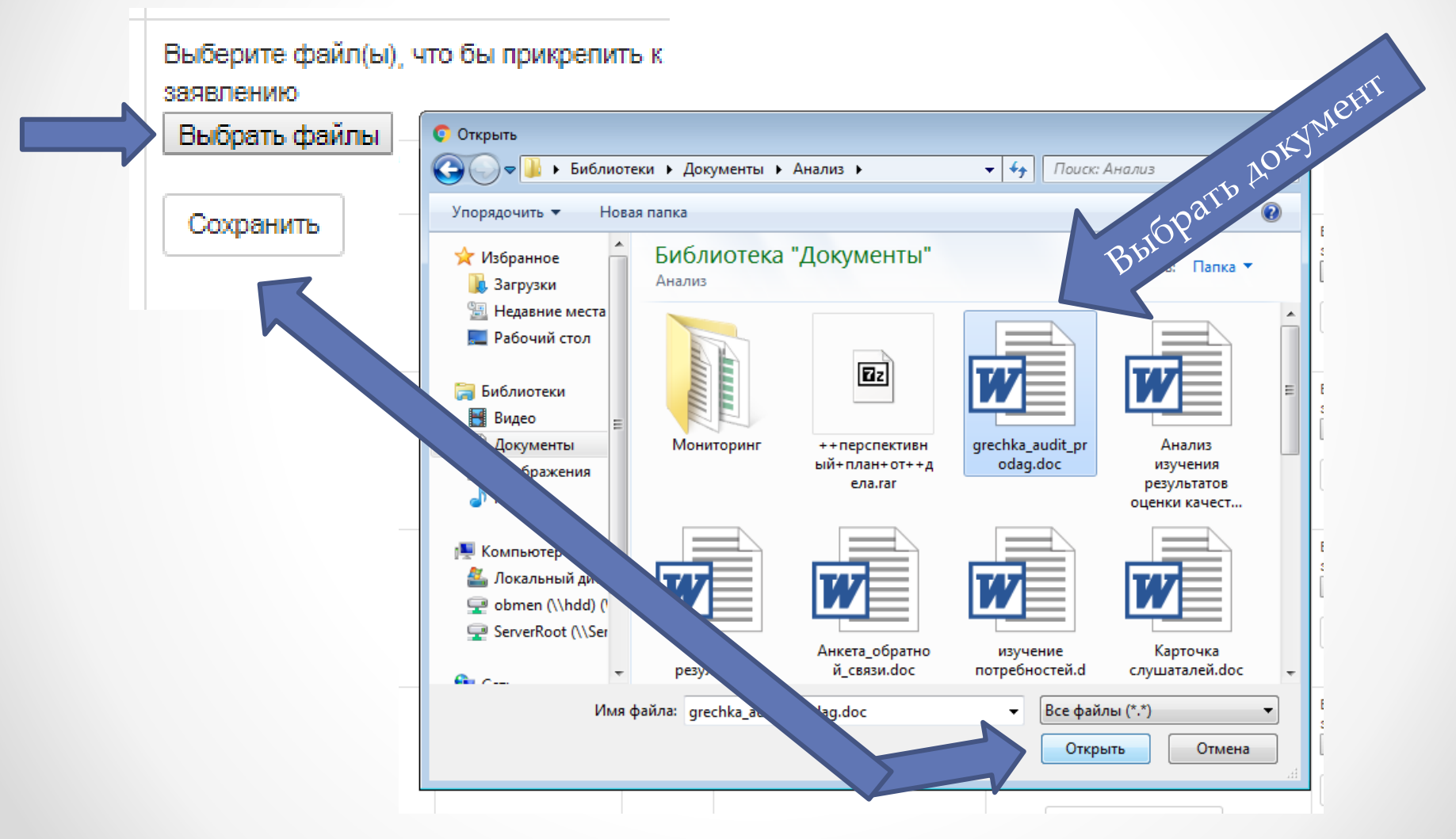

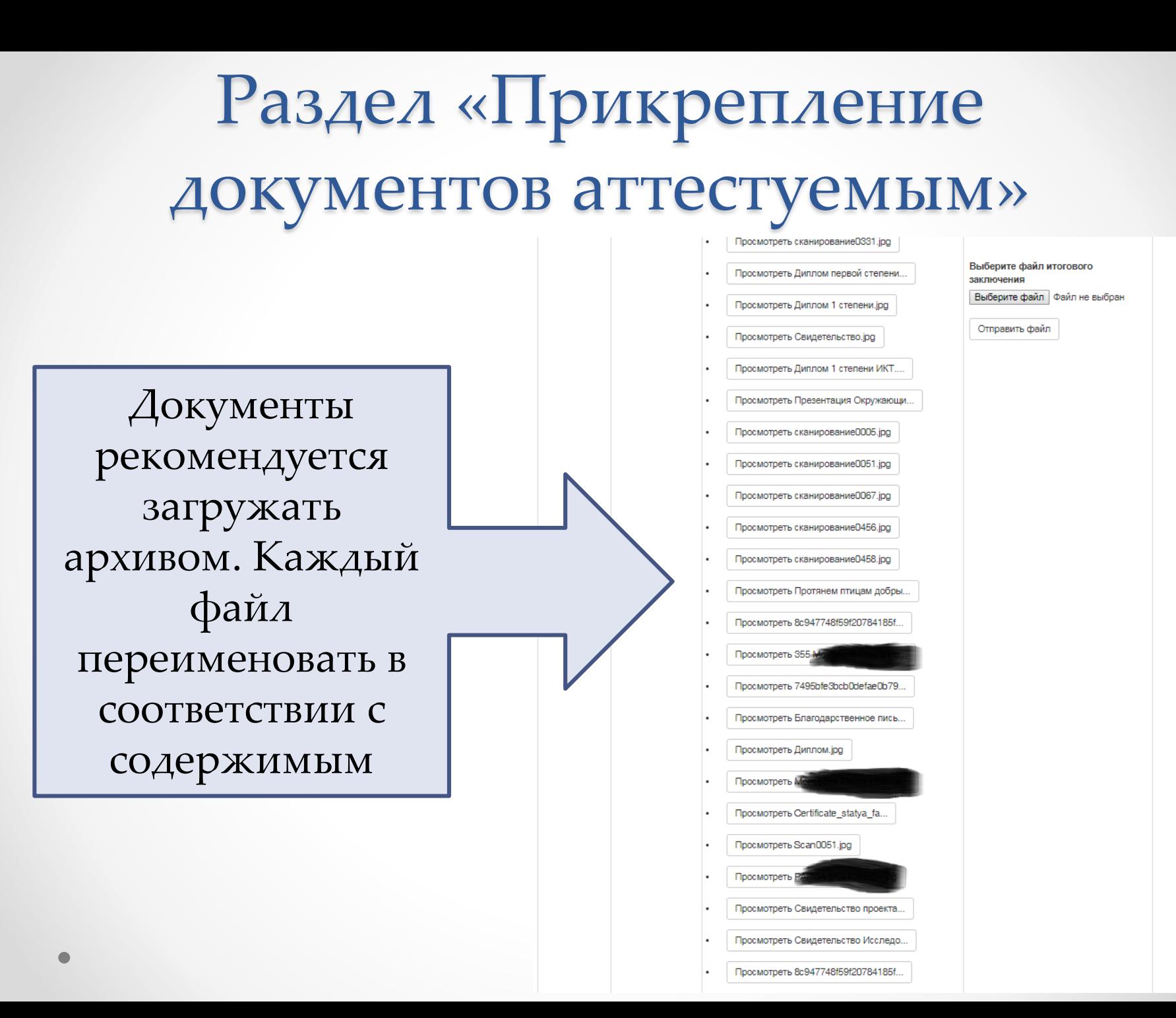

# Раздел «Прикрепление документов аттестуемым»

Непонятно, что за диплом, какой результат работы педагога отражает: развитие способностей обучающихся или участие педагога в профессиональ ных конкурсах

Просмотреть сканирование 0331.jpg Просмотреть Диплом первой степени... Просмотреть Диплом 1 степени.jpg Просмотреть Свидетельство.jpg Просмотреть Диплом 1 степени ИКТ... Просмотреть Презентация Окружающи... Просмотреть сканирование 0005.jpg Просмотреть сканирование0051.jpg

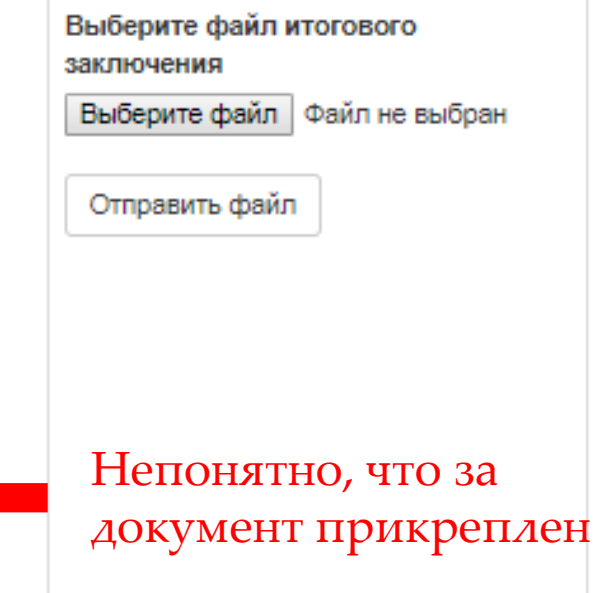

# Раздел «Личный кабинет»

Личный кабинет

#### Личный кабинет

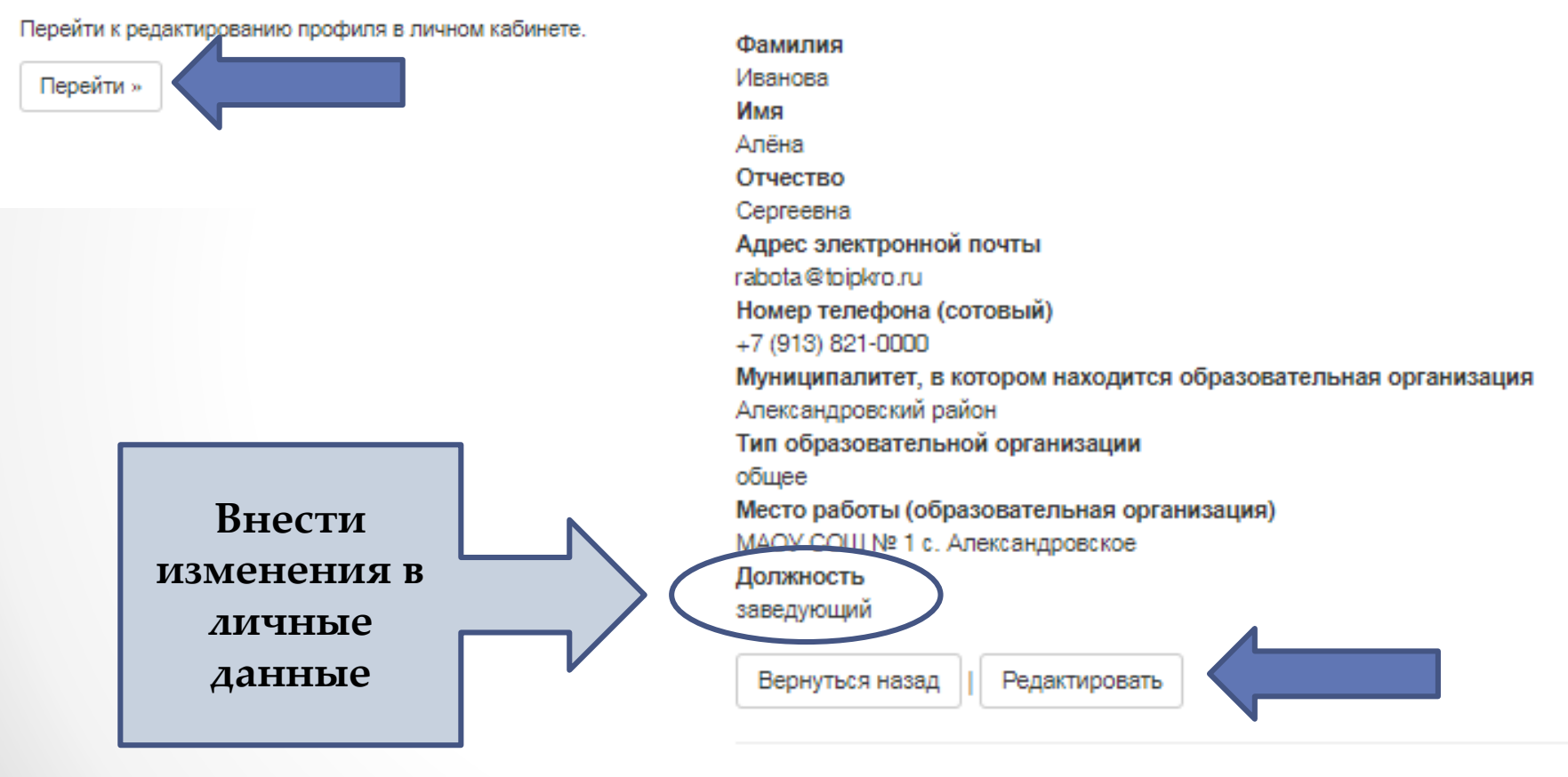

© ТОИПКРО, 2017 - 2019

### Раздел «Личный кабинет»

#### Личный кабинет

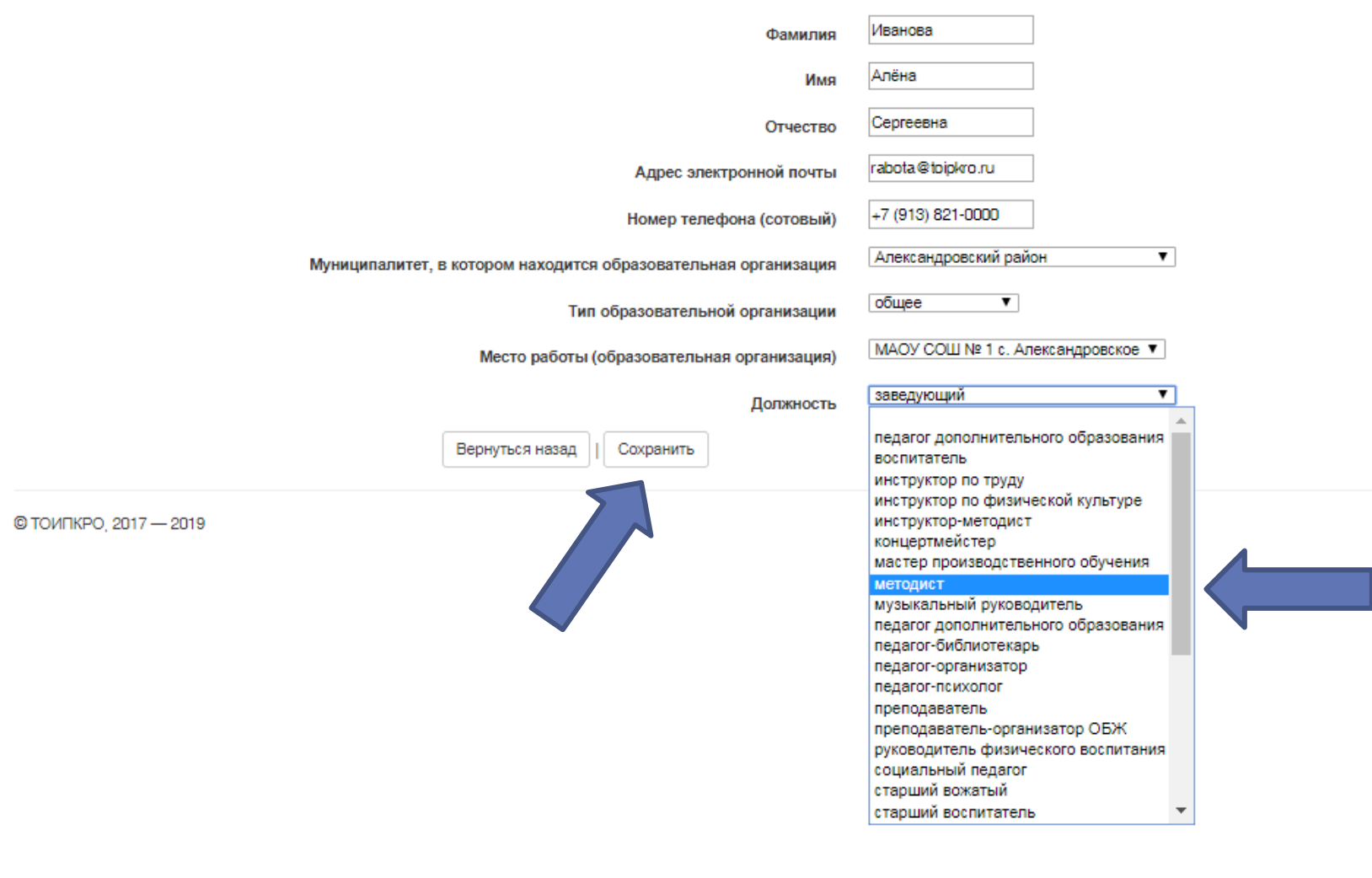

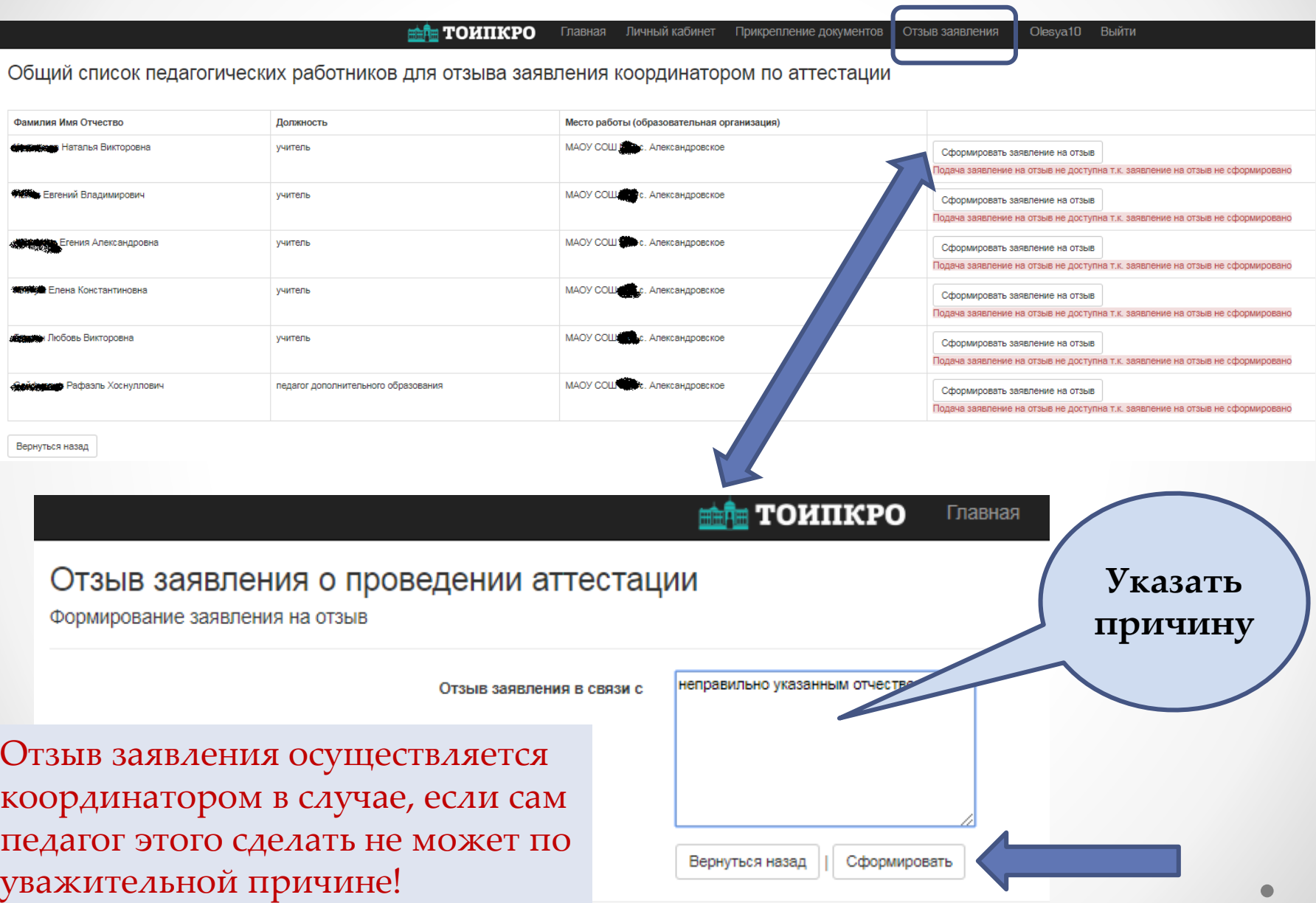

#### **ТОИПКРО** Главная

#### Отзыв заявления о проведении аттестации

Формирование заявления на отзыв

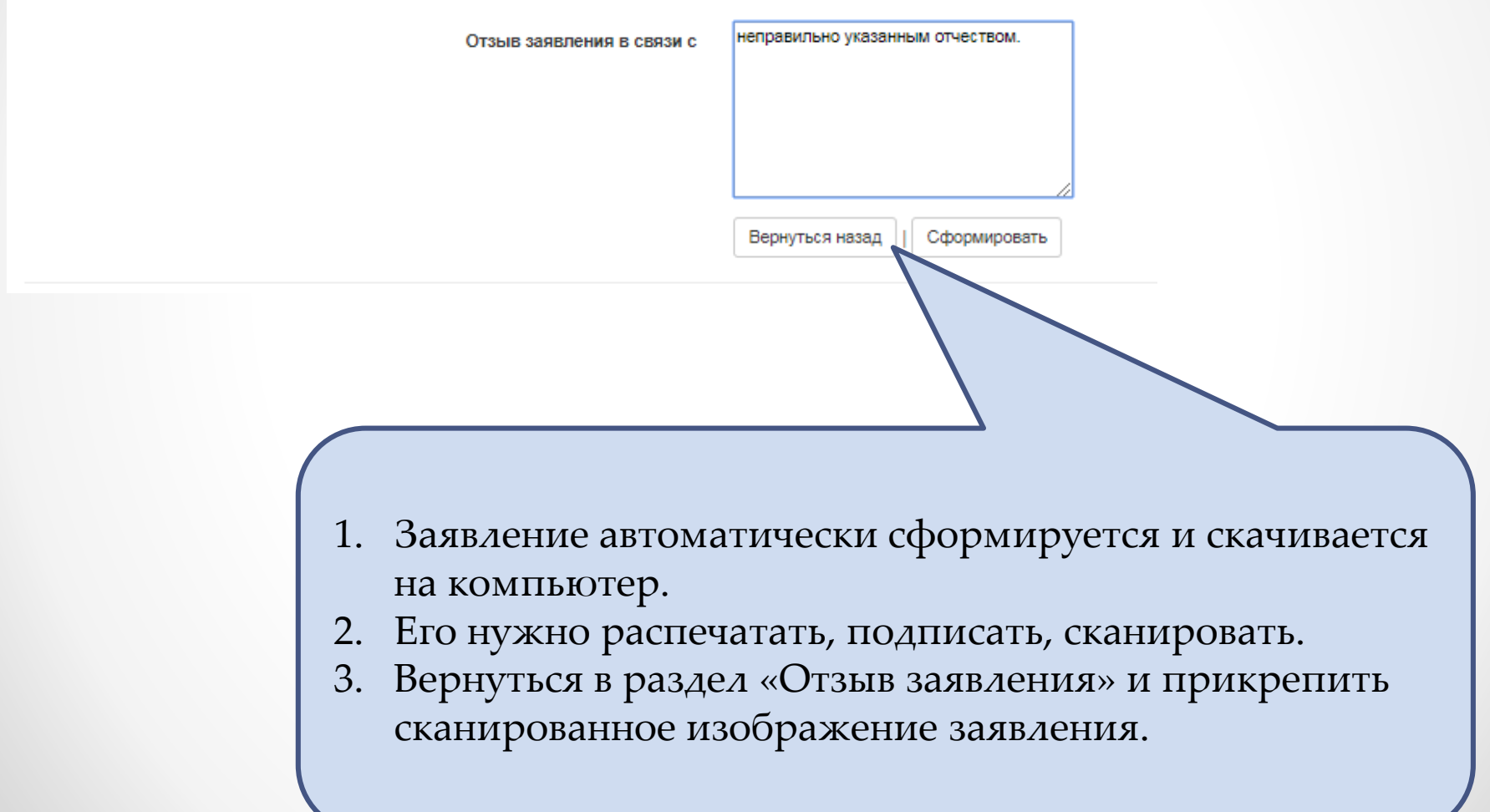

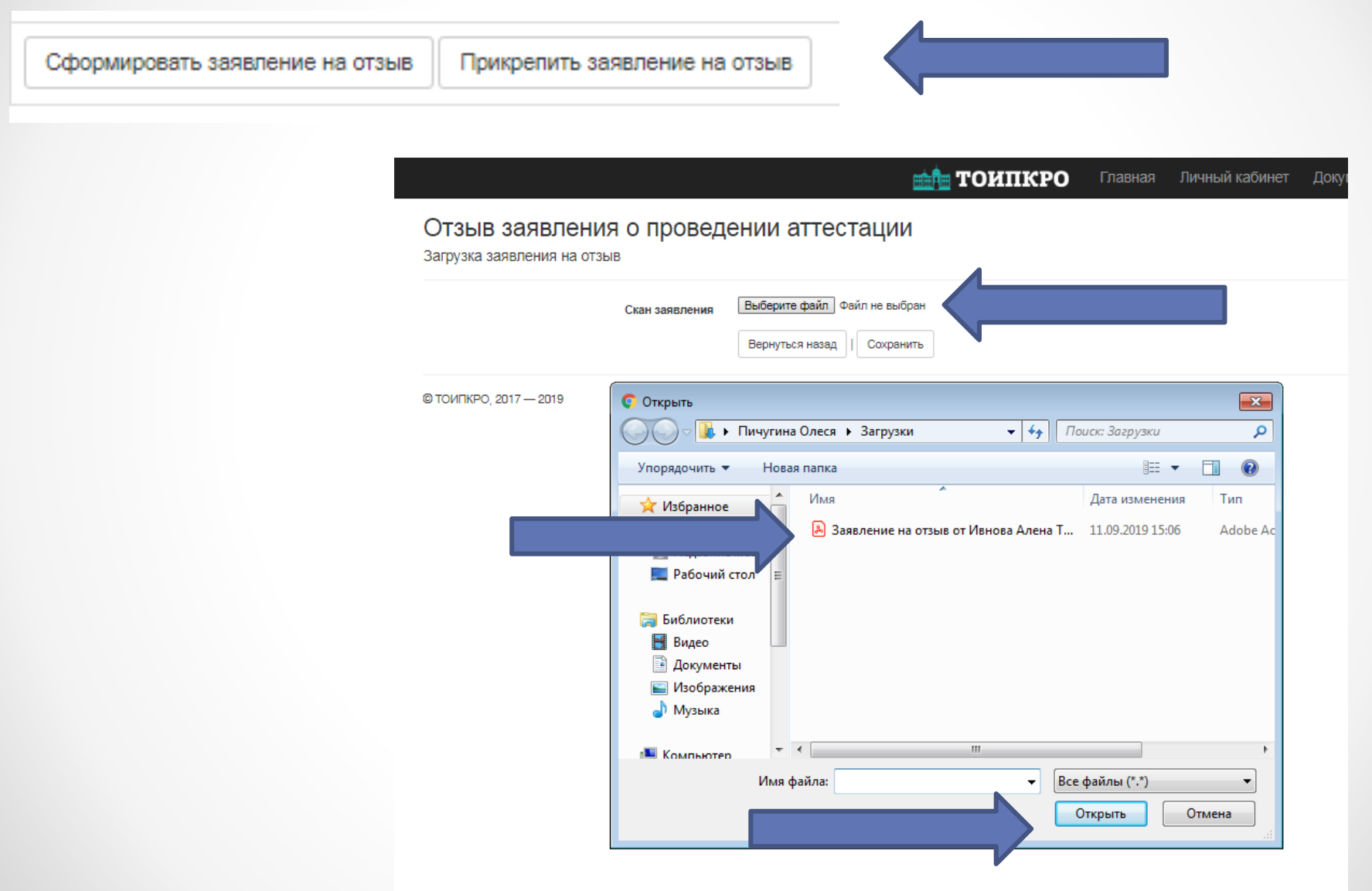

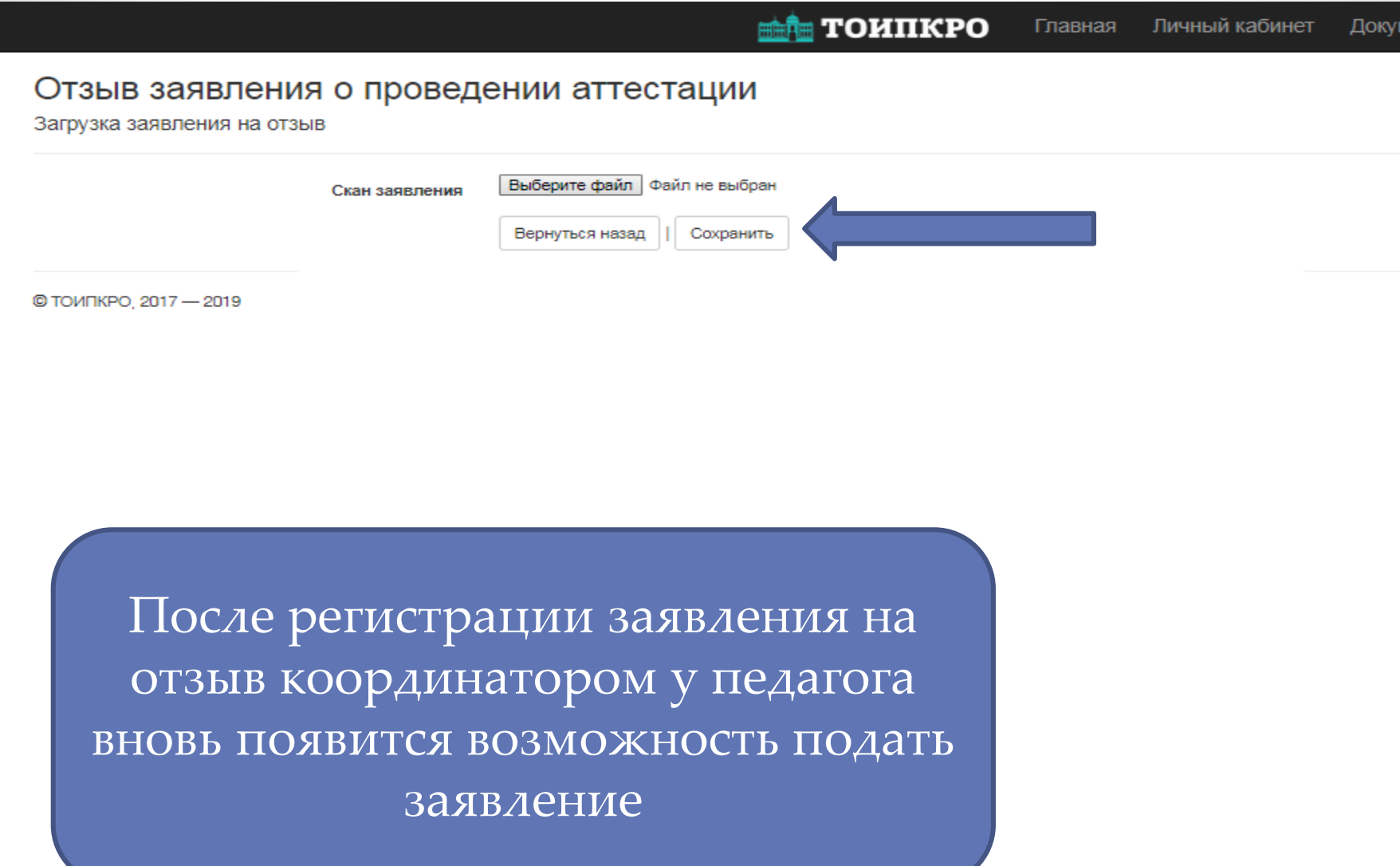

#### Центр аттестации педагогических работников

#### Личный кабинет аттестуемого

Здесь Вы можете подать заявление о проведении аттестации, прикрепить необходимые документы, а также отслеживать статус Вашего заявления.

Если Вы хотите пройти аттестацию по двум должностям, Вам необходимо зарегистрироваться в системе два раза, создав личные кабинеты для каждой должности.

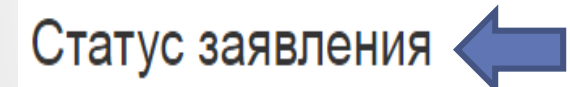

Заявление не подано.

### Заполните профиль в личном кабинете

Для получения возможности подать заявление, загружать видеозапись уроков (для дистанционной формы аттестации) и документы, подтверждающие результаты Вашей профессиональной деятельности, Вам необходимо заполнить профиль в личном кабинете.

### Подайте заявление о проведении аттестации

Теперь можно перейти к формированию и передаче заявления о проведении аттестации в аттестационную комиссию.

Перейти »

### Статус заявления

Заявление не подано.

Педагогический работник **не подал заявление**. В списке на аттестацию данный педагогический работник не отображается.

### Статус заявления

Заявление сформировано, Вы можете его загрузить, перейдя по ссылке "Подать заявление".

Педагогический работник **сформировал заявление, но не прикрепил**  сканированное изображение в личном кабинете. В списке на аттестацию данный педагогический работник не отображается.

### Статус заявления

Заявление о проведении аттестации находится на рассмотрении (рассматривается в течение 30 календарных дней).

> Аттестуемый педагогический работник подал заявление, оно отображается в электронной системе. Заявление **еще не рассмотрено** координатором по аттестации в муниципальном образовании.

### Статус заявления

Заявление о проведении аттестации зарегистрировано.

#### Статус заявления

Заявление о проведении аттестации зарегистрировано.

### Аттестационный период

Вам определен аттестационный период (ПЕРИОД октябрь-ноябрь 2023

Муниципальный координатор **просмотрел и зарегистрировал**  заявление.

Муниципальный координатор **определил период аттестации, назначил экспертов**. ФИО, должность и место работы назначенных экспертов можно увидеть на сайте ТОИПКРО, на странице «Аттестация педагогических работников» по ссылке https://toipkro.ru/departments/centrattestacii-ocenki-32/attestaciya[pedagogicheskih-rabotnikov-242/grafiki](https://toipkro.ru/departments/centr-attestacii-ocenki-32/attestaciya-pedagogicheskih-rabotnikov-242/grafiki-attestacii-227/)attestacii-227/

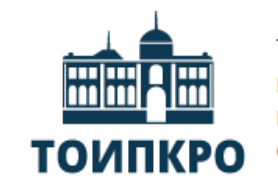

Томский областной институт повышения квалификации и переподготовки работников образования

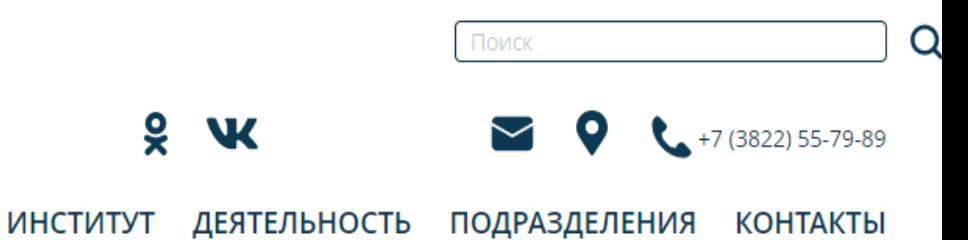

Подразделения / Центр (аттестации) оценки ... / Аттестация педагогических работников

#### Аттестация педагогических работников

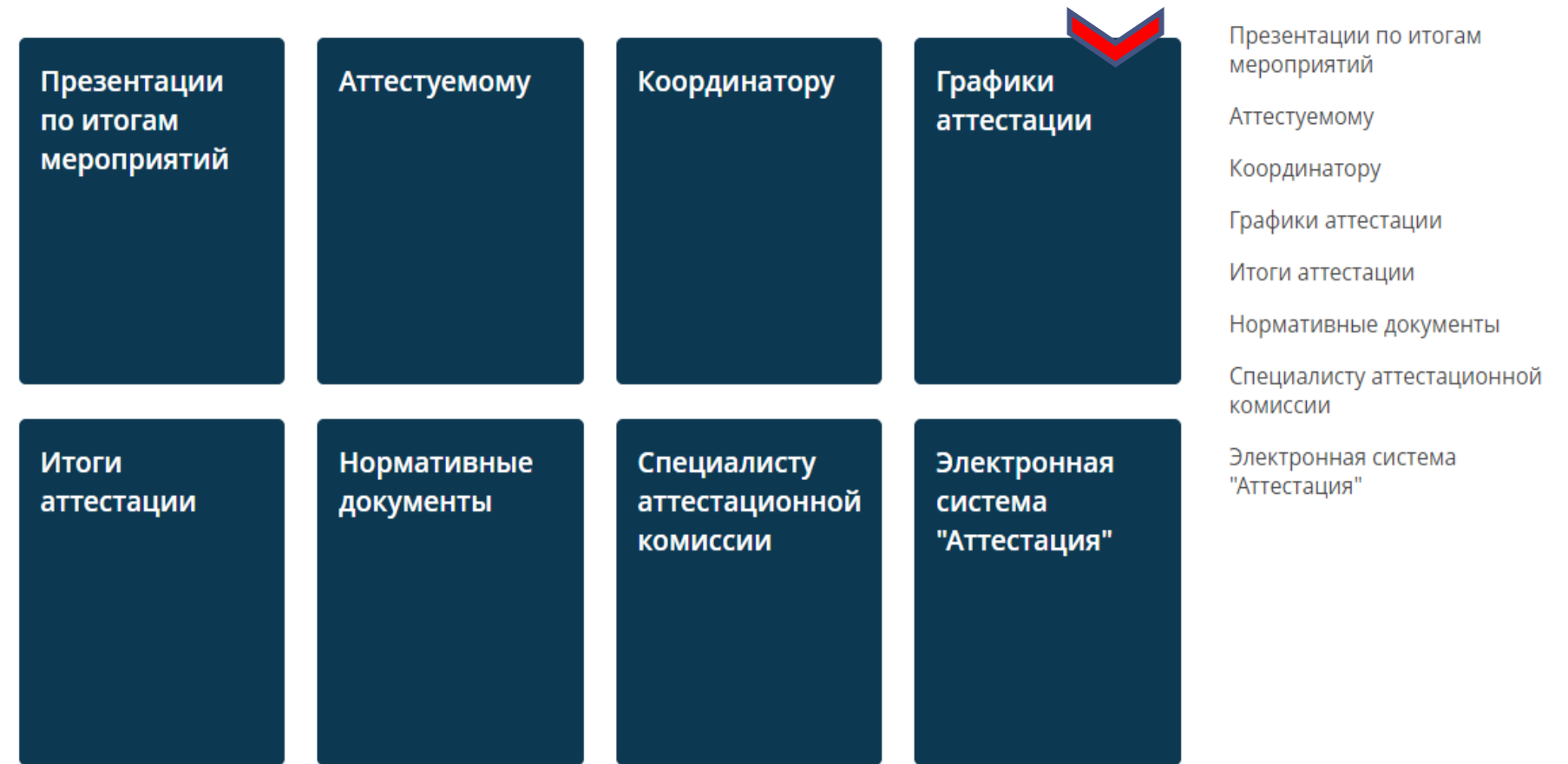

#### Статус заявления

Заявление о проведении аттестации зарегистрировано.

### Аттестационный период

Вам определен яттестянионный лериол (ПЕРИОД октябрь-ноябрь 2023

Аттестационный период, проставленный в системе до утверждения графика, является **предварительным и** может меняться. Точный аттестационный период **утверждается распоряжением ДОО ТО**.

Согласно п. 32.а) Порядка аттестации период аттестации определяется «**индивидуально с учетом срока действия ранее установленной квалификационной категории**». Этот пункт соблюдается, если педагогический работник подает заявление не позднее, чем **за 3 месяца** до окончания срока действия квалификационной категории.

Для педагогических работников, подавших заявление на аттестацию впервые, или подавших заявление о проведении аттестации в целях установления высшей квалификационной категории до истечения срока действия первой квалификационной категории, аттестационный период определяется в соответствии с планом работы аттестационной комиссии.

#### Статус заявления

Заявление о проведении аттестации отклонено в связи с отсутствием подписи

Муниципальный координатор **отклонил заявление педагога с указанием причины отклонения.**

#### Причины отклонения заявлений о проведении аттестации:

- 1. Ошибка в ФИО.
- 2. Ошибка в выборе должности (например, «преподаватель» вместо «учитель»).
- 3. Отсутствие подписи подавшего заявление.
- 4. С момента установления первой (высшей) категории прошло 3-4 года, заявление подано на ту же категорию. Срок действия не истек и не истекает в ближайшее время.
- 5. Нет сведений о результатах профессиональной деятельности, соответствующих требованиям первой (п.35 Порядка аттестации) или высшей (п.36) квалификационной категории.

### Статус заявления

Заявление на отзыв сформировано, Вы можете его загрузить, перейдя по ссылке «Подать заявление на отзыв»

#### Статус заявления

Заявление на отзыв находится на рассмотрении

Педагогический работник сформировал заявление на отзыв, но не прикрепил его. **ВНИМАНИЕ!** Если педагогический работник нажал на кнопку «Отзыв заявления», система автоматически формирует заявление на отзыв. Если педагог не планирует отзывать заявление, эту кнопку нажимать нельзя!

Координатор по аттестации или аттестуемый педагогический работник **сформировал и загрузил в систему заявление на отзыв**  своего заявления на аттестацию.

#### Статус заявления

Заявление отозвано.

Муниципальный координатор **просмотрел и зарегистрировал заявление на отзыв**. У педагогического работника появилась возможность вновь подать заявление на аттестацию.

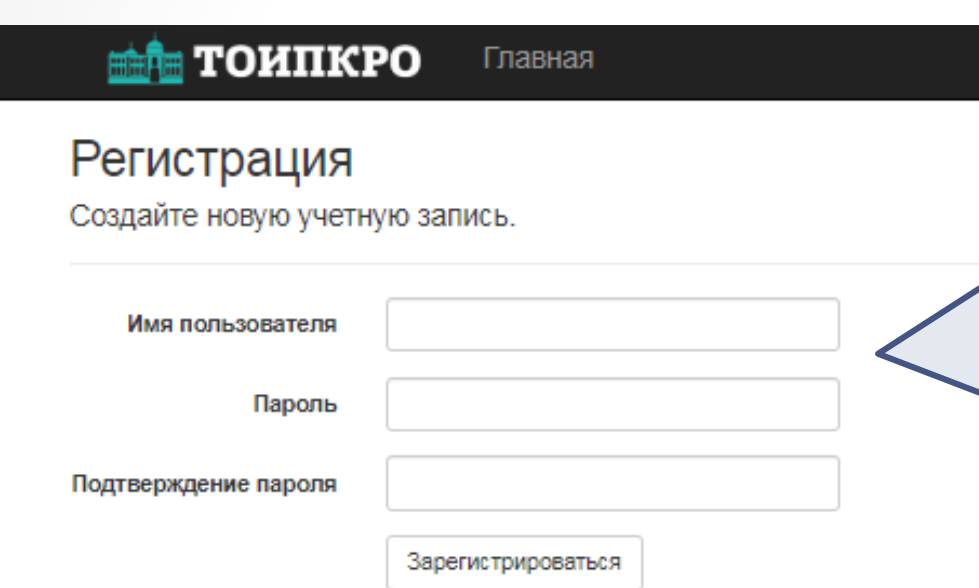

Запишите данные себе и представьте их педагогическому работнику для дальнейшего отслеживания им статуса своего заявления.

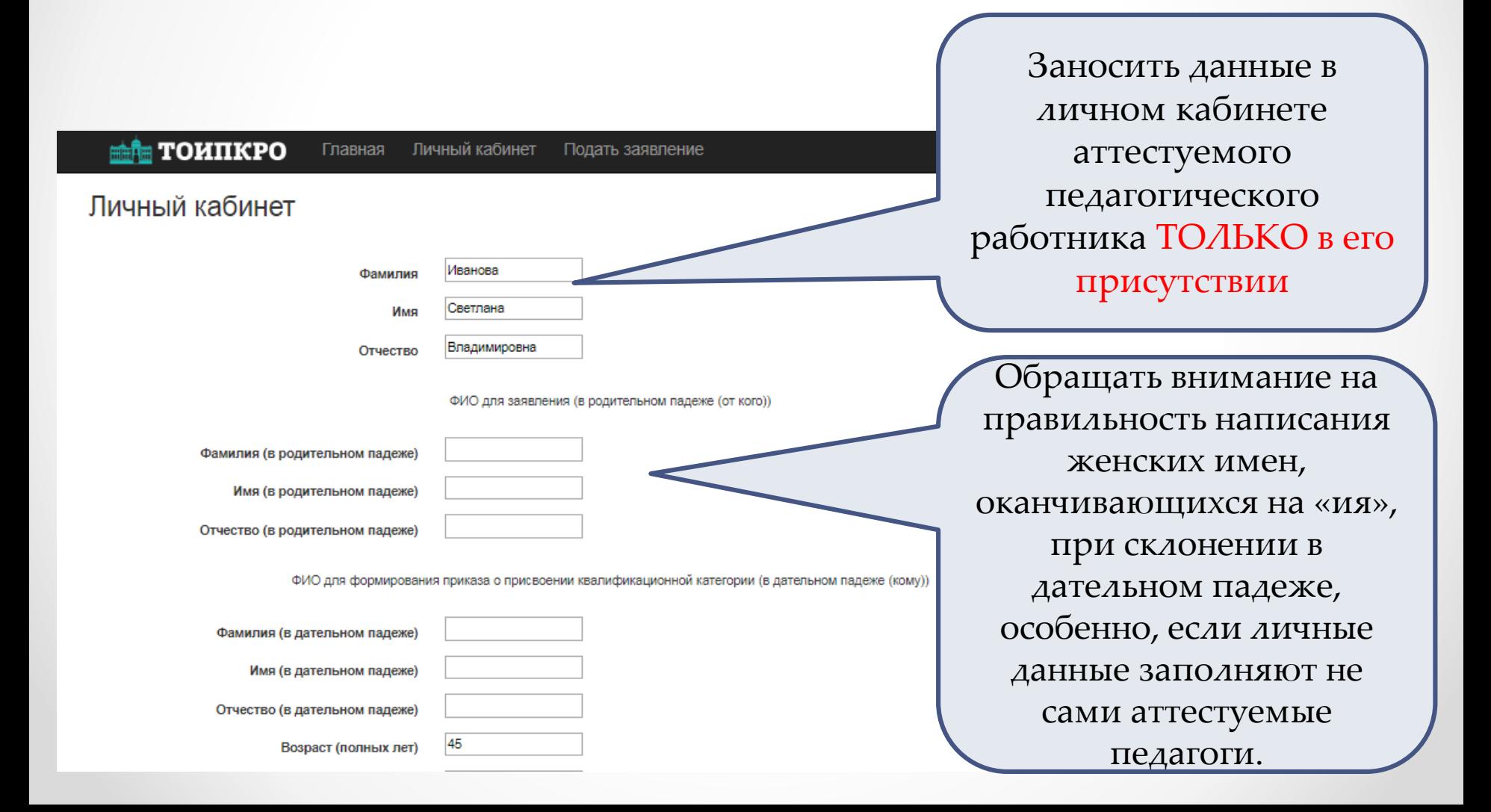

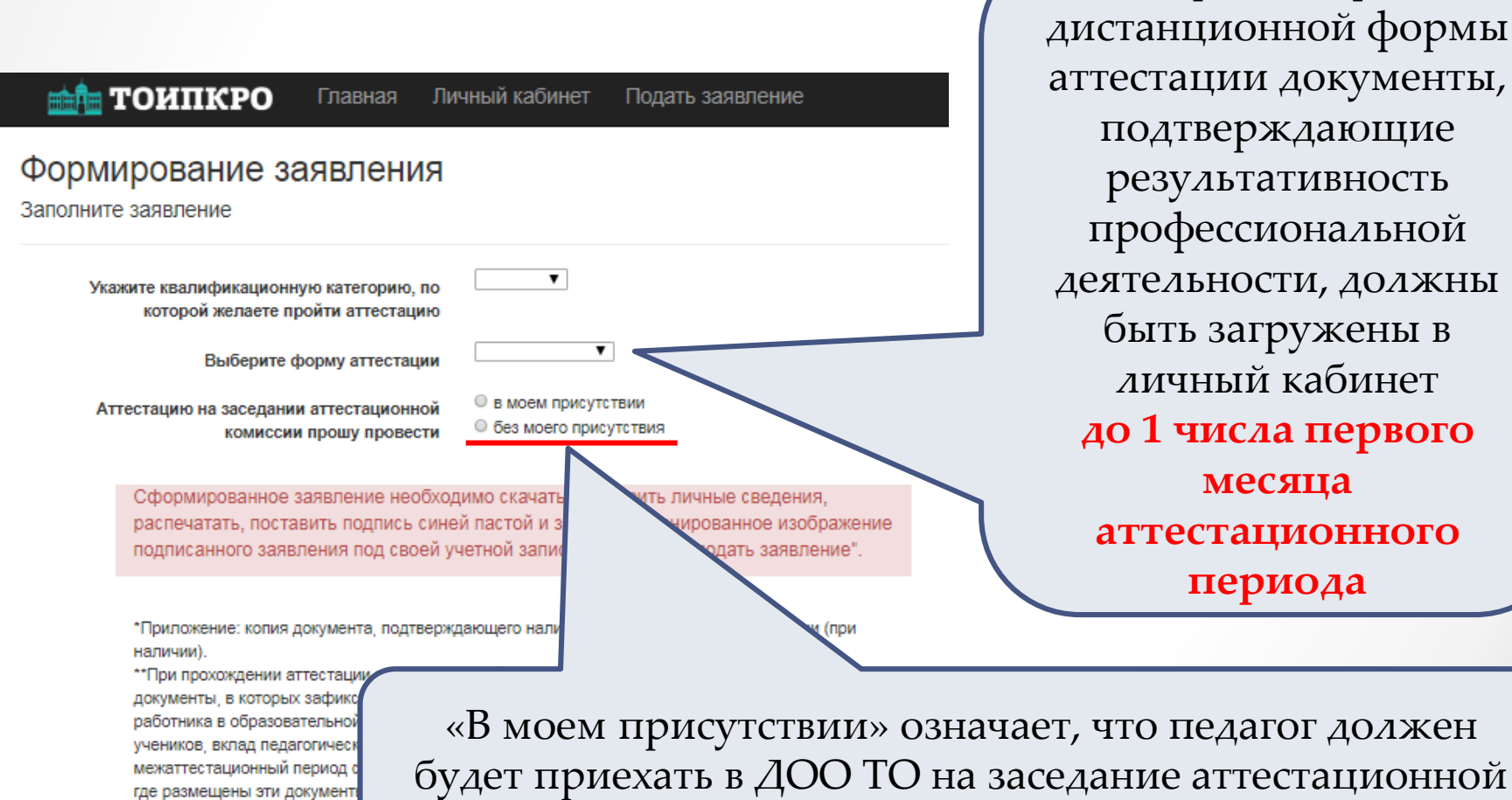

При выборе дистанционной формы аттестации документы, подтверждающие результативность профессиональной деятельности, должны быть загружены в личный кабинет **до 1 числа первого месяца аттестационного периода**

комиссии

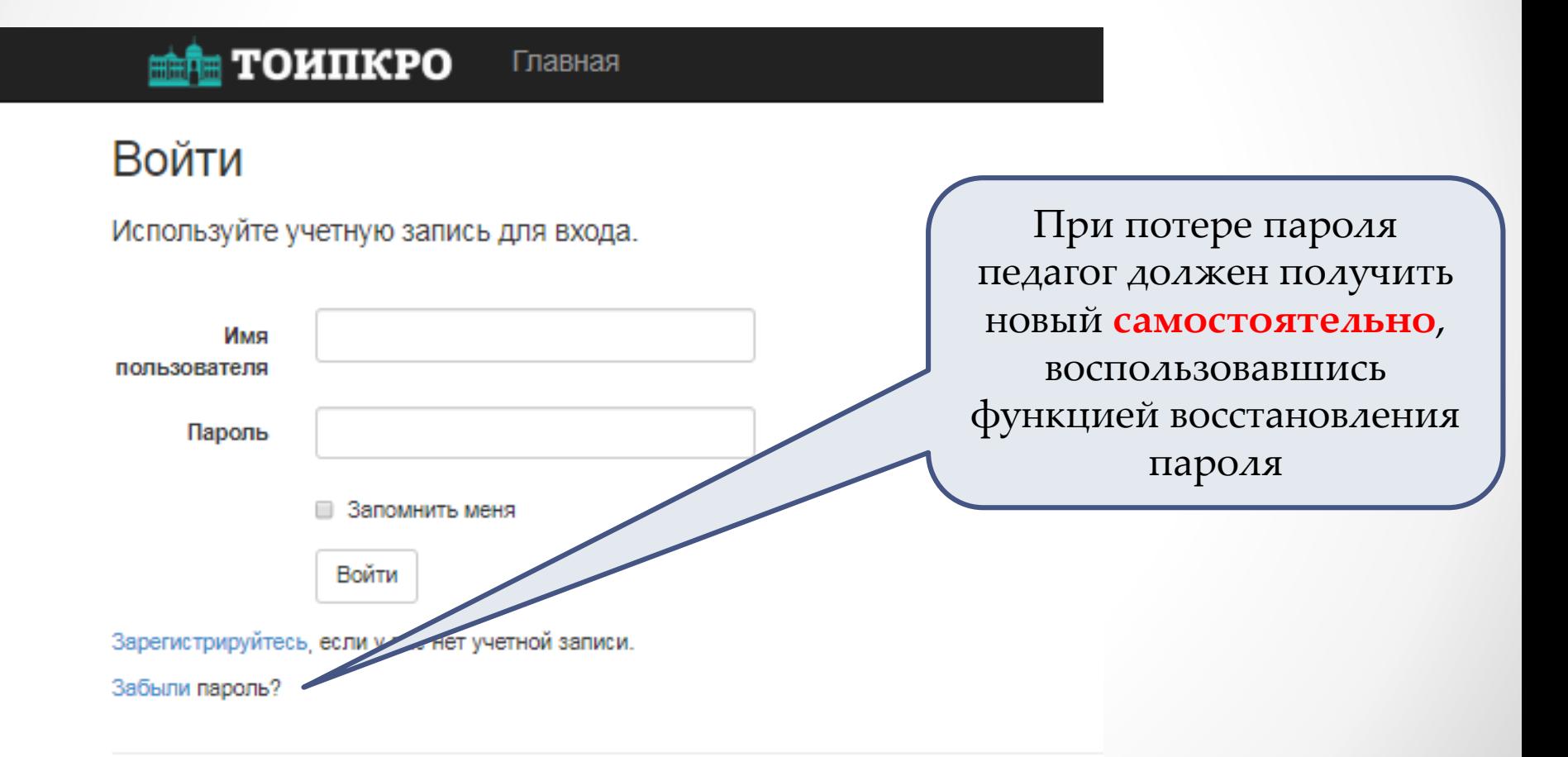

![](_page_35_Figure_1.jpeg)

#### ≞і∎ тоипкро Главная

### Сброс пароля

При сбросе пароля новый пароль придет на эл. почту, указанную в Вашем личном кабинете.

Введите логин:

Сбросить пароль

Если при регистрации в личном кабинете допущена ошибка в написании электронной почты, **пароль восстановить нельзя**. В таком случае при выборе педагогом дистанционной формы аттестации загружать документы аттестуемого придется через личный кабинет координатора в ОО.

#### Оказание помощи педагогическому работнику при подаче заявления

![](_page_37_Figure_1.jpeg)

#### Оказание помощи педагогическому работнику при подаче заявления

До внесения изменений в электронную систему «Аттестация» при нажатии кнопки «Подать заявление» прикрепляем архивированную папку, состоящую из 2-х файлов:

1 файл – сканированная **копия заявления**, сформированного в системе, с подписью педагогического работника **в формате PDF (сведения об образовании можно вписать ручкой!!!)**;

2 файл – приложение к заявлению **в формате WORD,** содержащее **таблицы, подтверждающие результаты профессиональной деятельности**, соответствующие требованиям к первой квалификационной категории (п.35 Порядка аттестации) или требованиям к высшей квалификационной категории (п.36 Порядка аттестации).

**В случае отсутствия сведений о результатах профессиональной деятельности заявление не регистрируется. Основание: не соблюдение п. 28 Порядка аттестации!**

После внесения изменений в электронную систему «Аттестация» кнопка «Подать заявление» не сработает, если документы, подтверждающие результаты профессиональной деятельной не будут загружены в систему.

#### Оказание помощи педагогическому работнику при подаче заявления

Формы таблиц размещены на сайте ТОИПКРО, подразделение «Центр оценки профессионального мастерства и квалификации педагогов», страница «Аттестация педагогических работников», раздел «Аттестуемому», «Таблицы для представления результатов профессиональной деятельности при подаче заявления в целях установления квалификационной категории (первой и высшей)», ссылка [https://toipkro.ru/departments/centr-attestacii-ocenki-32/attestaciya](https://toipkro.ru/departments/centr-attestacii-ocenki-32/attestaciya-pedagogicheskih-rabotnikov-242/attestuemomu-223/)pedagogicheskih-rabotnikov-242/attestuemomu-223/

![](_page_39_Picture_2.jpeg)

#### Оказание помощи педагогическому работнику при прикреплении итогового заключения

![](_page_40_Picture_7.jpeg)

#### Оказание помощи педагогическому работнику при прикреплении итогового заключения

![](_page_41_Figure_1.jpeg)

![](_page_42_Picture_0.jpeg)

#### ДЕПАРТАМЕНТ ОБШЕГО ОБРАЗОВАНИЯ ТОМСКОЙ ОБЛАСТИ

Ленина пр., д. 111, г.Томск, 634069 тел/факс (3822) 512-530 E-mail: k48@obluo.tomsk.gov.ru ИНН/КПП 7021022030/702101001 OFPH 1037000082778

Руководителям муниципальных органов управления образования

Руководителям областных государственных образовательных организаций, подведомственных Департаменту общего образования Томской области

О направлении методических рекомендаций

10) при дистанционной форме аттестации и очной форме аттестации (для специалистов отдаленных муниципалитетов) сканированное изображение итогового заключения, подписанного аттестуемым педагогическим работником и двумя специалистами, размещается в электронной системе «Аттестация».

**Подписанное итоговое заключение сканировать полностью (ВСЕ СТРАНИЦЫ), при сохранении выбрать «сохранить одним документом» или «сохранить в один файл», или архивировать. Прикрепить в системе.**

![](_page_43_Picture_14.jpeg)

#### Прикрепление в системе

![](_page_44_Picture_10.jpeg)

![](_page_45_Picture_3.jpeg)

#### Подача заявления на аттестацию

![](_page_46_Picture_10.jpeg)

![](_page_47_Picture_3.jpeg)